## **纳税人**

申税小微你好!我企业有一批出口货物转内销处理的,已经拿到了税务机关给我开 具的《出口货物转内销证明》了,那这个证明什么时候可以使用呢?

您好!根据《国家税务总局关于发布〈出口货物劳务增值税和消费税管理办法〉的 公告》(国家税务总局公告2012年第24号)第十条规定:"(六)外贸企业发生 原记入出口库存账的出口货物转内销或视同内销货物征税的,以及已申报退(免) 税的出口货物发生退运并转内销的,外贸企业应于发生内销或视同内销货物的当月 向主管税务机关申请开具出口货物转内销证明。……外贸企业应在取得出口货物转 内销证明的下一个增

值税纳税申报期内申报纳税时,以此作为进项税额的抵扣凭证使用。"

**申税小微**

**纳税人**

怎么使用我也不太清楚,可以给我讲讲吗?

好的没问题!那么接下来,申税小微就为您展示一下,取得《出口货物转内销证明 》后,应如何勾选抵扣和申报吧!

**申税小微**

**PART· 01**

**#勾选抵扣操作步骤#**

(一)登录上海市电子税务局,在功能菜单中【我要办税】—【税务数字账户】中 进入,点击【发票勾选确认】;

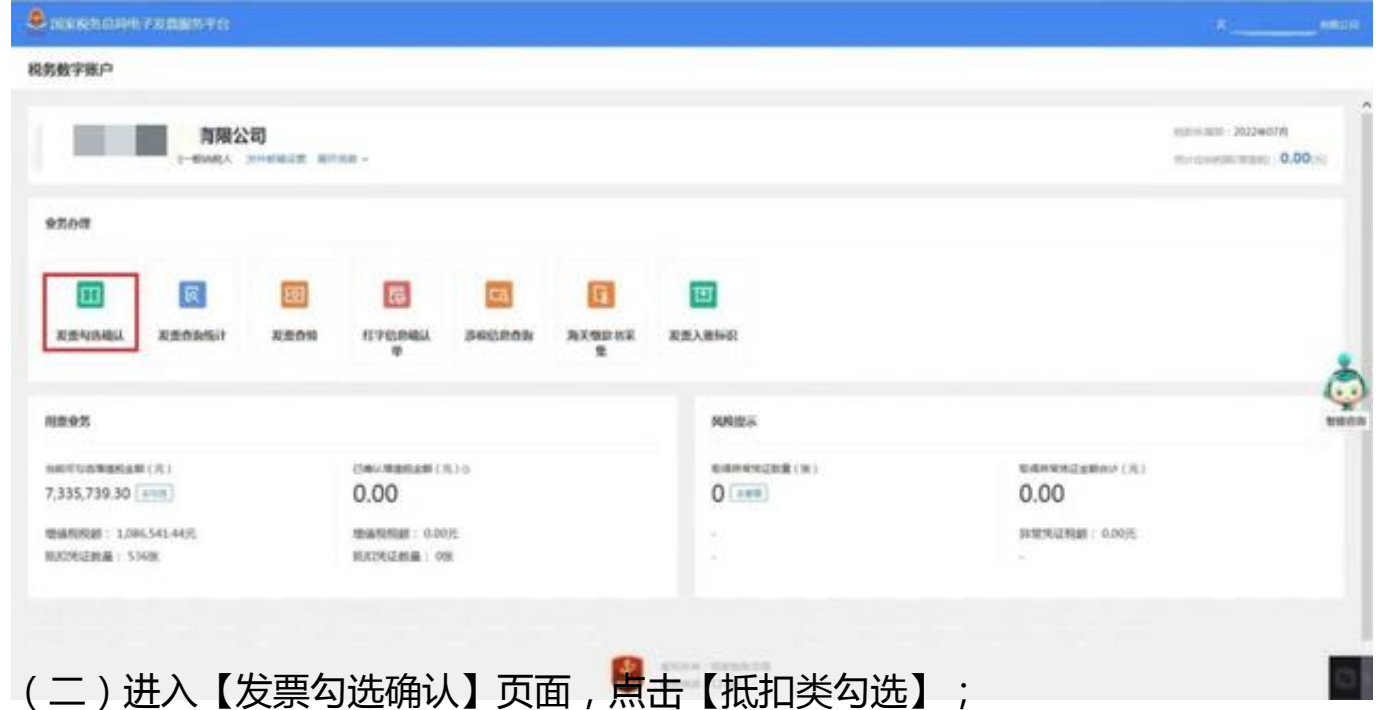

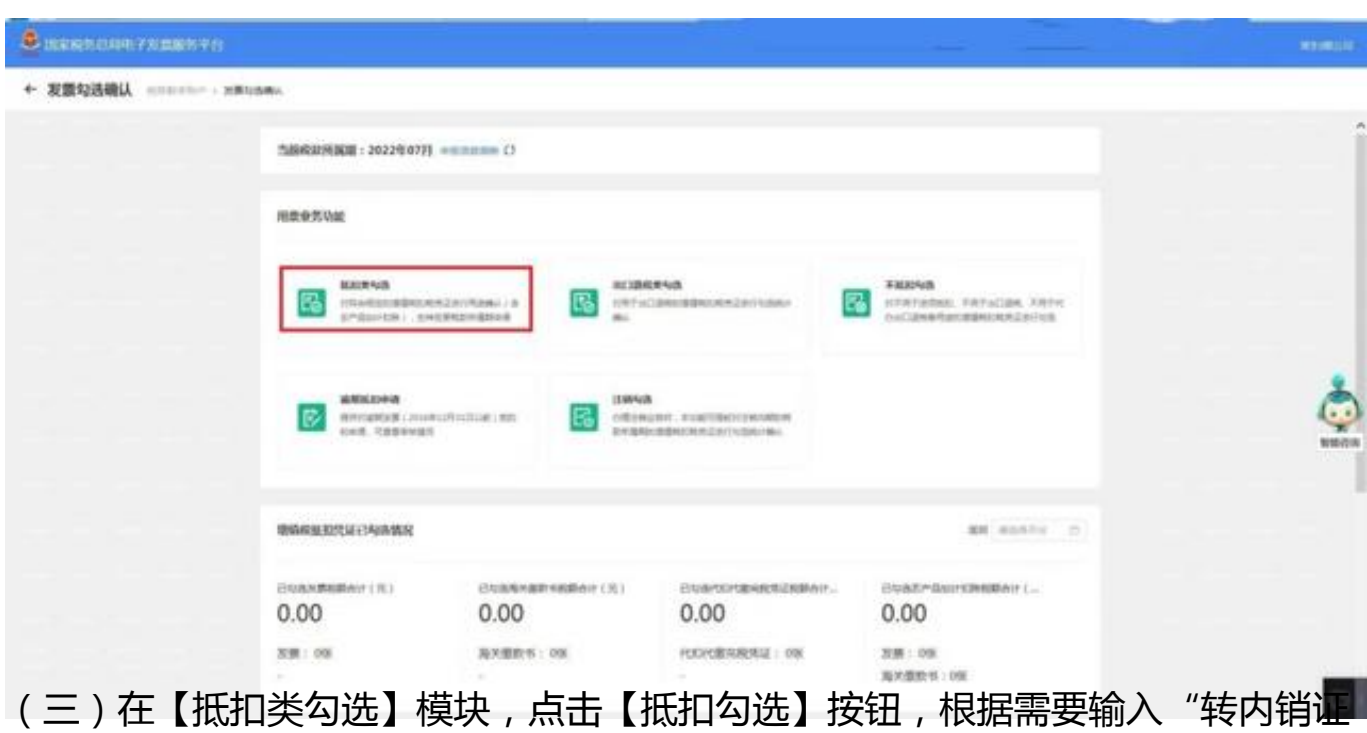

明编号"查询条件,然后点击"查询",勾选操作区就会显示出符合条件的发票;

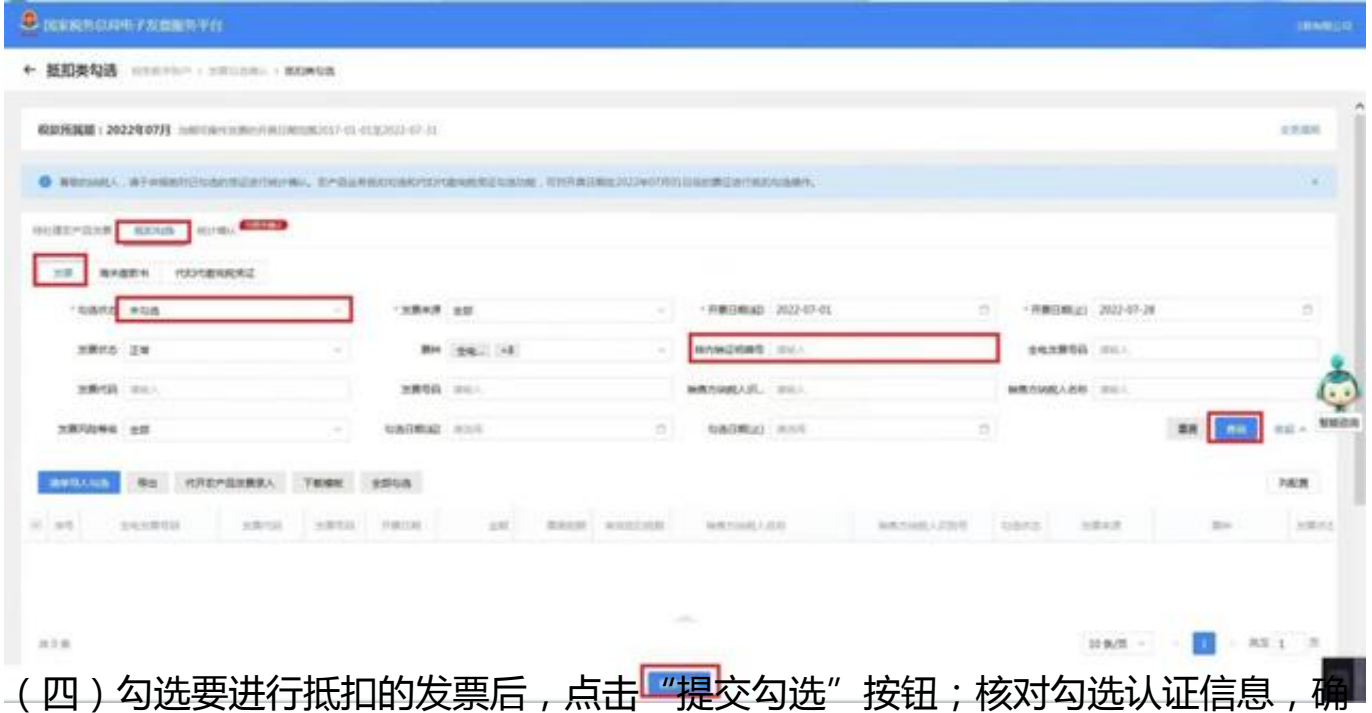

认无误后点击"确定";出现"提交成功"的提示页面时,就表示出口转内销勾选 认证信息提交成功啦!

(五)回到【抵扣类勾选】项下,选择"统计确认",进行"申请统计",点击" 确定"即可完成统计。

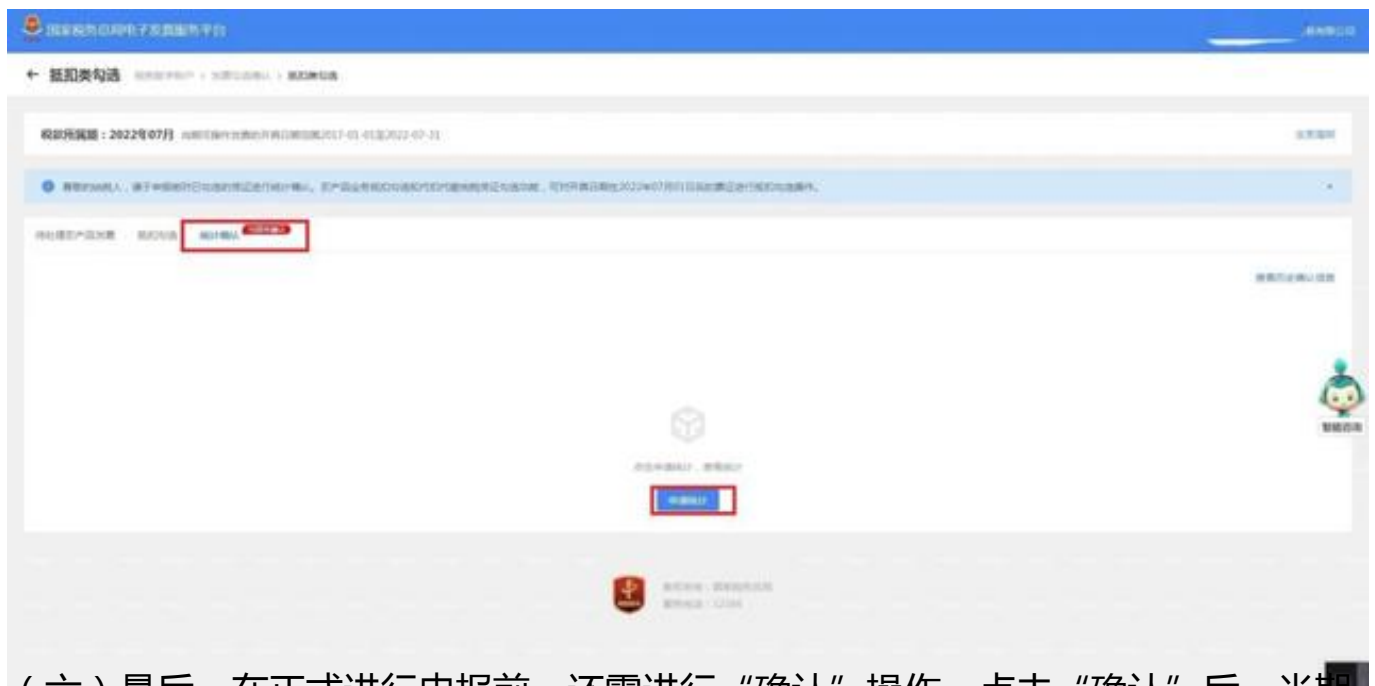

(六)最后,在正式进行申报前,还需进行"确认"操作。点击"确认"后,当期 统计表将作为增值税纳税申报的依据。

特别提醒:申报期内,对抵扣统计表确认后、申报完成前,支持撤销统计。撤销完

成后可以继续勾选发票,修正完毕后需再次进行申请统计和确认操作。

**PART· 02**

**#增值税申报操作步骤#**

进入增值税申报界面后,将出口转内销发票勾选的相关数据填写在《增值税及附加 费申报表附列资料(二)》第11栏

的"外贸企业进项税额抵扣

证明"这一栏中,核对各项申报信息,完成增值税申报。

## 增值税及附加税费申报表附列资料(二)

## (本期进项税额明细)

## 月 日至 税款所属时间: 年 年 月  $\Box$

纳税人名称: (公章)

金额单位:元(列至角分)

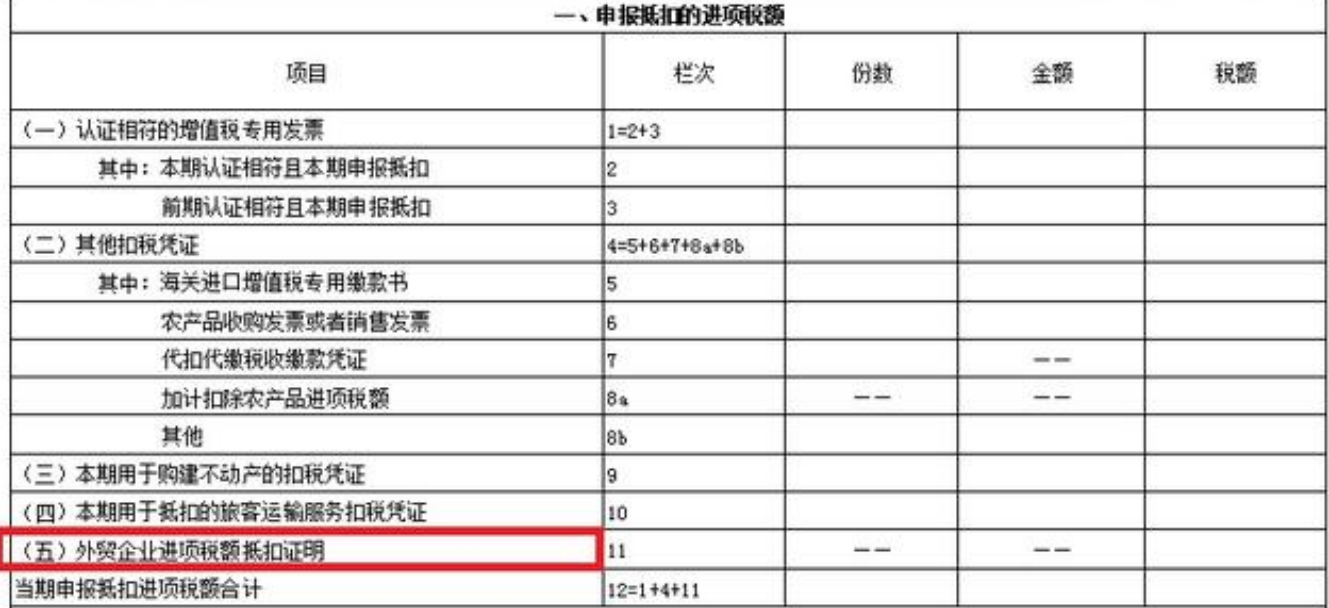